# **N85-25864**

#### NEW ENHANCEMENTS II APRIL 85 HASTRAN RELEASE

by Gordon C. Chan Sperry Systems Management Group Huntsville, Alabama

#### INTRODUCTION

Several new features have been added to COSMIC NASTRAN, along with some enhancements to improve or update existing capabilities. Most or the new features and enhancements were not developed by COSMIC; they have been provided by industry usera to be incorporated irto BASTRAN for wider use. The major new features and enhancements are discussed here.

#### NEW FEATURES

1. DIAG 48

DIAG 48 bas been added to provide a synopsis of the significant developments in the past NASTRAN releases (April 83, April 84, and April 85) and to provide an index listirg of all Diagnostic Output Hessages and Operation Requests (DOMOR). The synopsis provides a timely communication between COSMIC HASTRAN and its users, and keeps the latter better informed. The synopsis also indicates references where additional materiels can be found. The diagnostic index listing gives users complete, accurate, and up-to-date information about  $\cdots$ Diagnostic Requests currently available. The DOHOR is also listed in the Users' Manual, but the manual is infrequently updated. Therefore, if there is any discrepancy between the two sources, the listing from DIAG 48 should be used.

DIAG 48 will be updated in each future NASTRAN release.

2. VOLUME ABD SURFACE COMPUTATION OF THE 2-D AND 3-D ELEMENTS

The v3lumes and the surface areas of the 2-dimensional acd **3**  dimensional elements can be requested for output by the PARAM card, as follows:

PARAM VOLUHE m PARAM SURFACE n

where **m** and n are scale factors, greater than zero. The calculations are actually done in the Element Matrix Generation (EMG) module, with the results tabulated and printed before the termination of the module. Zn the April 85 NASTRAN release, the EMG module has been expanded to include one more output data block such that the element ID's volumes, surface areas and associated grid points and their coordinates can be saved. This new output data block can be GINO written file, to be used internally within the NASTRAN system, or a FORTRAN binary file, intended for external use. The contents of this output data block, the cholce of GINO or FORTRAN file, and the definitions of the surface areas are presented in Appendix A, pages 2.4-222 and 2.4.222b.

#### 3. NOLIN5 INPUT CARD

A new non-linear load, NOLIN5, has been added to the family of NOLINi bulkdata cards. The first four (NOLIW1 through NOLIN4) are applications of the non-linear loads as functions of the displacement, and they are described in the User's manual. The new BOLIN5 card offers non-linear load as a function of both displacement and velocity; thus allowing wider application of the non-linear load including damping. See Appendix A, pages 2.4- 205a and 2.4- 205b, for the formulation and specification of this new load.

#### 4. NASTRAN PLOTOPT=N (where N=2,3,4 or 5)

The undeformed plot of a NASTRAN model is particulary useful in pre-analysis strccture checking. However, in all previous NASTRAN releases, such a plot can be obtained only if there is no error in the input aeck. **A** missing material card, for example, which is practically not needed in plotting, would terminate a NASTRAN run. A new Plot Option has been added to the NASTRAN card in the April 85 release. The new NASTRAN PLOTOPT has a default value of zero (N=0) if there is no plot tape assigned in a NASTRAN job, or one (N=1), if a plot tape has been assigned. The other options (N=2 through 5) can be used for various error conditions in the Bulk Data and in plot commands as indicated in the Appendix A, page 2.1-5.

#### 5. SHRINK-ELEMENT PLOTS

**<sup>A</sup>**new Shrink-Element option has been added to the plotting capability. The user can specify that all elements in a plot are to nshrink in placen by a given percentage. This option should be very useful In pre-analysis structure checking, or in graphic presentation of the structure model. The following diagrams illustrate the use of Shrink-Element plotting. The model is a simple panel, supposedly made<br>up of 15 CQUAD1 elements. The plot on the left side is a NASTRAN The plot on the left side is a NASTRAN regular plot. The plot on the right side clearly shows a missing element. The middle plot can be used in model presentation; it gives a better definition of the connecting elements. The command for Shring-Element plots is included in Appendix A, pages 4.2-25, 4.2-29 throug:  $4.2 - 31.$ 

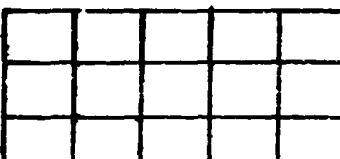

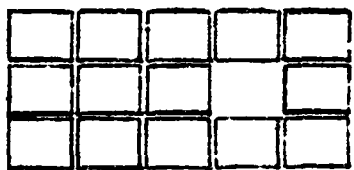

٦

 $\Box$  $\Box$  $\Box$  $\Box$  $\Box$  $\Box$  $\mathbf{\Omega}$  $\Box$  $\Box$  $\mathbf{\Omega}$  $\Box$  $\Box$ n n

NASTRAN Regular Shrink-Element plot Shrink-Element Plot<br>Plot (SHRINK=.90) (Shrink=.35)  $(SHRINK=.90)$ 

# 6. OUTPUT SCAN

A new output SCAN feature has been added to NASTRAN. This is a major contribution to the April 85 release, and can significantly reduce the amount of ouput that an analyst must review. Using this SCAN feature, the user can indicate only the top  $"n"$  (and bottom  $"n"$ ) values, or values above  $\pi x$ <sup>n</sup> (or below "y") of stresses and/or forces which are to be printed. The user can also request SCAN on any element SET, in any SUBCASE, SUBCOM, or in the master set (i.e. above all subcases). Both SORT1 and SORT2 types of data blocks can be scanned. Any number of the SCAN cards can be used in a NASTRAN job, and are placed in the Case Control section of the Bulk Data. A SCAN request in the Master Set is common to all Subcases. However, unlike the ELSTRESS or ELFORCE cards, a SCAN request in a Subcase level will not override a SCAN request in the Master Set. The final results are sorted and printed in a descending order. The description of the SCAN input card is presented in Appendix A, pages 2.3-41a through 2.3-41f.

The Output Scan operation is driven by a new SCAN module which has the following DMAP specification:

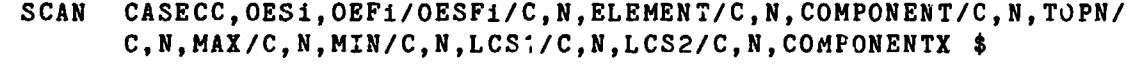

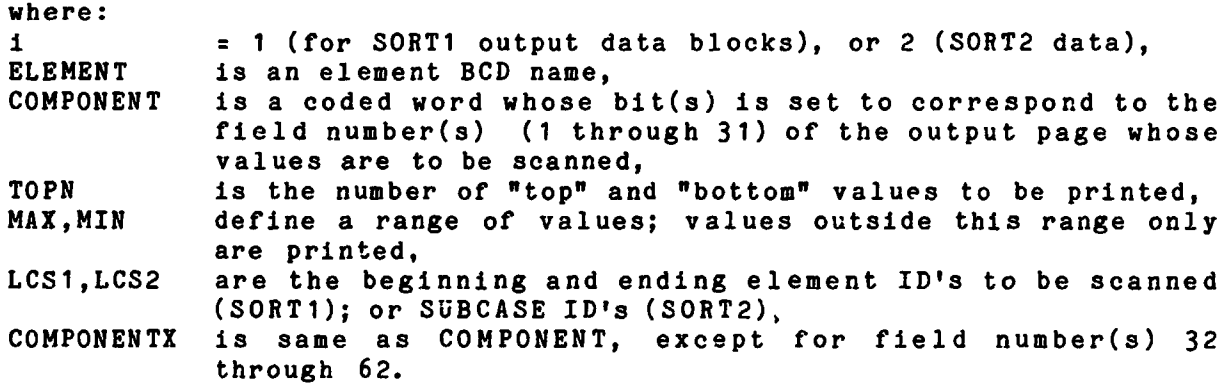

The SCAM module has been incorporated in all WASTRAN rigid formats. Since the SCAN input card in the Case Control section has been decoded by the Input File processor (IFP), and all useful information stored in the CASECC data block, the DMAP for SCAN in the rigid format takes on a simpler form, with most of the parameters not needed:

SCAN **CASECC,OESi,OEFi/OESFi/C,N,\*RF\*** \$

On the other hand, if the SCAN module is called by the user via DMAP-alter, and no SCAN input card is used in the Bulk Data (therefore no SCAN data saved in CASECC), the following form should be used for a nstress-Scann :

SCAN, , **OESi,/OESX/C,N,ELEMENT/C,N,COMPONENT/C,N,TOPN/ C,N,MAX/C,N,MIN/C,N,LSCl/C,N,LSC2IC,N,COPONENTX** \$

and for a "force-SCAN":

SCAN, **,,OEFi/OEFX/C,W,ELEMENT/C,N,COMPONENT/C,N,TOPN/ C,N,MAX/C,N,MIN/C,N,LSCl/C,N,LSC2/C,N,COMPONENTX** \$

hormally, the Output File Processor (OFP) should be called immediately to print the scanned data in OESX, or OEFX.

The SCAN module actually re-processes the data blocks originally generated for the  $0FP - \varepsilon_{\text{g}}$ , the stress data block  $0ES1$ , and force data block OEFI. It is obvious then that SCAN cannot operate on data which has not been generated. For example, if the stresses for elements 1 through 100 were requested to be output from an ELSTRESS card, a SCAN request far elements 101 through 200 would produce zero values (not a fatal error condition). It **js** also obvious that there is a need for a NOPRINT pption in the STRESS and FORCE request cards to eliminate massive output printing and make SCAN much more useful. See the NOPRINT option described below for more details.

In a speciel case where the user requests SCAN on the element stresses, and there is no ELSTRESS (or STRESS) card in the Case Control deck, the IFP module would automatically generate internally a STRESS input card with the following arguments:

ELSTRESS (SORT1, NOPRINT, REAL) = ALL

Similary, an ELFORCE card would be generated.

Currently SCAN handles only the stress and force output data blocks. It is possible in the near future that other output data blocks, such as displacement, velocity, PSD, etc., might **be** included in the Scan Operation.

#### IMPROVEMENTS

#### **1.** NOPRINT OPTION ON STRESS AND FORCE OUTPUT REQUEST CARDS

A new NOPRINT option has been added to the output request PRINT or PUNCH of the STRESS (or ELSTRESS) and FORCE (or ELFORCE) cards. This new option allows NRSTRAN to compute, save data in the output data block, and not to print (by OFP). This is not the same option as NONE, which iastructs NASTRAH to skip over stress or force computation and not to write an output data block. The new NOPRINT option is particularly useful in the SCAN and PLOT operations, where the user can compute without massive printout all of the elament stresses cr forces and have the results scanned, and/or plotted. See the update pages in Appendix A, pages 2.3-17 and 2.3-18.

#### 2. AUTOMATED FIND AND NOFIND OPTIONS ON THE PLOT CARD

The April 85 NASTRAN release will provide an automatic FIND for plot SCALE, ORIGIN, and VANTAGE POINT. Thus, for each PLOT SET **n** command, the scale will be determined such that the elements in SET n will fill the image area of a plot. This automatic option can be disenabled by the NOFIND keyword on the PLOT cmmand. The PLOT NOFIND will produce an image using the immediately preceding SCALE, ORIGIN, and VANTAGE POINT. See the update pages in Appendix A, pages 4.2-25, 4.2-29 through 4.2-31.

#### **3.** IMPROVED FULLY-STRESSED DESIGN

TRIM6, QDWEM1, QDMEM2, and IS2D8 have beer. addsd to the element list that can be included in the fully-stressed design computation and iteration process.

Previously, the fully stressed design process altered the element properties by use of a linear ratio of calculated stress to the allowable stress. That is, in the case of a BAR or ROD element, the cross sectional area was changed to force the applied stress to equal the allowable stress. This process could yield non-convergent results for a case of pure bending of the QUAD2 element, where the altered property is the thickness. In the April 85 release, the program has been changed to provide more rapld convergence that includes the situation of equal stresses of opposite sign, on upper and lower extreme fibers of the plate elements. This improved process is only active if the user does not specify a value for the Iteration factor gama on the POPT card.

#### 4. HIGH-LEVEL PLATE ELEMENTS

The thickness calculations of the triangle for the high-level

elements (TRIM6, TRPLT1, and TRSHL) are presented in the Theoretical Manual, page 5.8-45, equations 16 and 17 and in the Programmer's Manual, page 8.24-6, equations 35 and 37. These simple equations were evaluated incorrectly in the manuals, and the results were repeatedly used in these high-level element formulations. Equation 28 of the Theoretical Manual, page 8.24-8 is elso incorrect, where (-b) should be (b). This may partially explain why these elements never produced good answers in the past. In addition, the Grid Point Weight-and-Balance tables verified the fact that the consistent mass matrices of these high-level elements gave extremely bad results. These errors have been corrected in the April 85 release for the calculations in stiffness matrices, thermal loads, and stress recoveries, and the consistent mass matrices have been replaced by the lumped mass formulation; these highlevel plate elements begin to yield reasonable results. It is hoped that the consistent mass matrices will be corrected in the near future.

#### 5. EIGENVALUE MESSAGES

The real eigenvalue extraction procedures have been enhanced by iucluding an automatic matrix topology analysis, and by the addition of user information messages. During the matirx decompositfon of the dynamic matrix, the leading principal minors in the Sturm's sequence are counted each time the sign changes. This, in turn, indicates the number of roots below the cigenvalue shift-point, a property of the Sturmls sequence. The importance of this information is then translated into useful messages and provides for a more complete evaluation of the eigenvalue results. The messages ( $\neq$ 3307,  $\neq$ 3308, and  $\neq$ 3309) indicate whethsr or not the lowest eigenvalue has becn found, or if there is a missing mode in the frequency range the user specified. However, occationally no conclusive message can Se issued due to lack of basic information during the decomposition process.

The printout of these messages can be suppressed by the use of DIAG 43.

#### 6. ANSI 77 rORTRAN CODE

A11 FORTRAN source code of COSMIC NASTRAN has been upgraded to the ANSI 77 standard. This began with the UNIVAC ASCII version of NASTRAN in the April 84 release. (The UNIVAC FORTRAN V version is no longer supported.) In this new April 85 release, the CDC version of NASTRAN is upgradsd from FORTRAN 4 to the FORTRAN 5, a subset of **ANSI** 77 FOaTRAN. Previously, the VAX version required many custom changes; especially in the source code that handles character-word (byte) manipulation. **A** set of character-word functions is standardized in the ANSI 77 source code, suoh that all four machines (CDC, IBM, UNIVAC, and VAX) **wiil** operate identically. In addition, the labeled commons that carry the open-core working space in all ANSI 77 FORT?AN source code have been standardized, so that the NASTRAN 15 links are similary

structured in all four machines. At present, only a very few routines remain machine-dependent.

# CONCLUSION

The input card descriptions  $f \subset n$  the new features SCAN, NOLIN5, Shrink-Element Plot, FISD, and NOFIND, VOLUME, SURFACE are presented in Append<sup>1</sup>x A. The pages in this appendix are written in RASTRAK Users' Marual format, so that they ean be copied and moved directly into the userst own manual for Future reference. The page numbers at the bottoms of these pages indicats where they should be inserted in the **NASTRAM Users' Manual as published in September 1983.** 

# APPENDIX A

**A Collection of lASTRIU User '9 Haaual Update Pages** 

## THE NASTRAN CARD

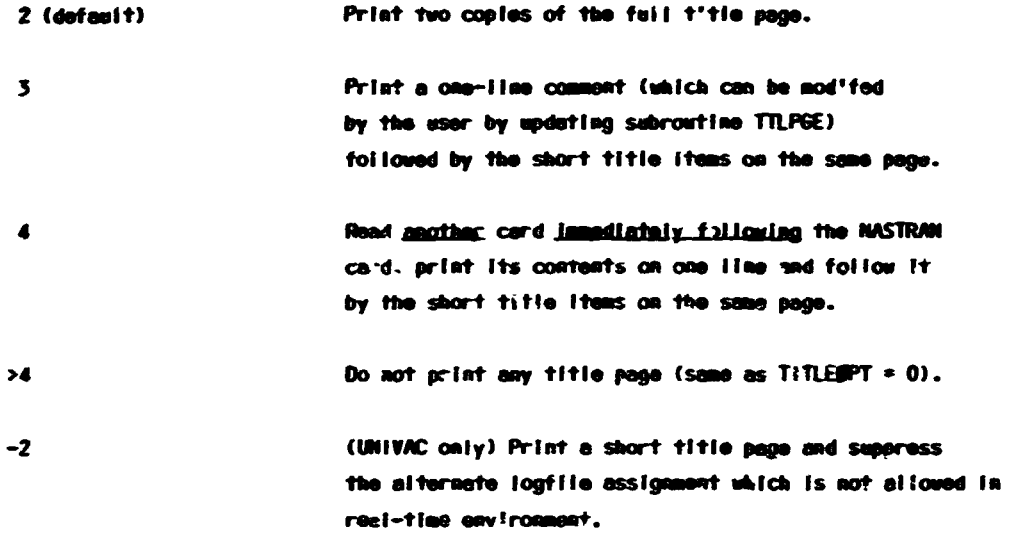

As can be seen, when TITLESPT = 4 is specified on the NASTRAN card, the user must supply section card is assistely following the MASTRAN card to be reed by the program. The user can therefure stillze this feature to print one-line individual comments (along with the short title) for individual runs.

22. PLOTOPT - defines the action to be taken by NASTRAW in the case where plottings are requested and error(s) exists in Beikdata. The default is zero (PLOTEPT = 0) only if there is no plot tape assigned .n a MASTRAM job, or one (PLDTSPT = 1) if plot tape has been assigned. The piot option (0 through 5) are listed below:

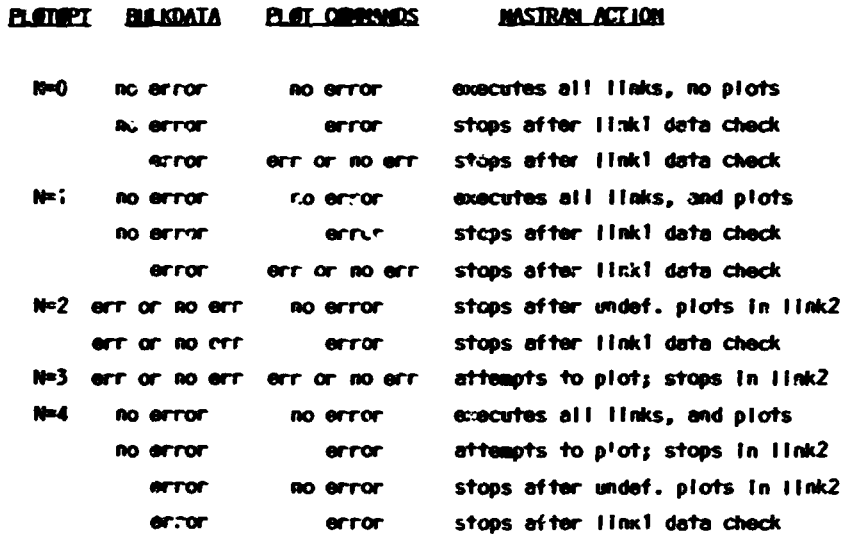

 $2.1 - 5(4/30/85)$ 

executes all links, and plots N=5 NO BETOP no error **error** executes all links, but no piots **BO AFTOF** error RO error stops after undef. plots in link2 stops after linkl data check error error

### Exmeles

Following are some examples of the use of the NASTRAN card.

### Example 1

**NASTRAN BUFFSIZE = 900, SYSTEM(2) = 3, OPHF16 = 3** 

The above card changes the  $1^{\circ}$ , 2<sup>4</sup> and 26<sup>th</sup> words of /SYSTEN/. SYSTEN(2) = 3 changes the system output unit from 6 (default) to 3.

### Example 2

**NASTRAN SYSTEM(4) = 4, NLINES = 40** 

The above card changes the  $\frac{th}{e}$  and and  $\frac{th}{e}$  words of /SYSTEN/. SYSTEN(4) = 4 changes the system input unit fr: 4 5 (defect) to 4. This means that all subsequent input data must be present on unit 4.

#### Example 3

NASTRAN TITLE#FT = -1, FILES = (UPF, NPTP)

The above card requests a short title page and estabilishes the UNF and NPTP files as executive files.

#### Example 4

**NASTRAN SYSTEM(14) = 30000, SYSTEM(79) = 16384** 

The above card changes the  $14^{th}$  and  $79^{th}$  words in /SYSTEM/. SYSTEM(14) = 30000 changes the maximum number of output lines from 20000 (default) to 30000. (See the description of the MAXLINES card in Section 2.3) SYTEM(79) = 16384 turns on DIAG 15 thereby requesting the tracing of GIMB OPEN/CLOSE operations. (See the description of the DIAG card in Section 2.2.)

 $2.1 - 6$  (4/30/85)

THE MASTRAN CARD

Example 5

NAS RAN BANDTPCH = 1, BANDTRUN = 1

The above card requests the punching of the new SEQGP cards unconditionally generated by the BANDIT procedure and the subsequent termination of the NASTRAN job.

# Example 6

NASTRAN BANDIT = -1

The above card requests the unconditional skipping of the BANDIT operations.

 $2.1 - 7(04/30/85)$ 

# **REFERENCE**

1. Everstine, G.C., <u>BANDIT User's Guide</u>, COSMIC Program No. 000-60033, May 1978.

 $2.1 - 8$  (04/30/85)

 $\sim$ 

 $\alpha$ 

# **CASE CONTROL DECK**

Case Contro? Data Card ELFBRCE - Element Force Output Request

Description: Requests form and type of element force output.

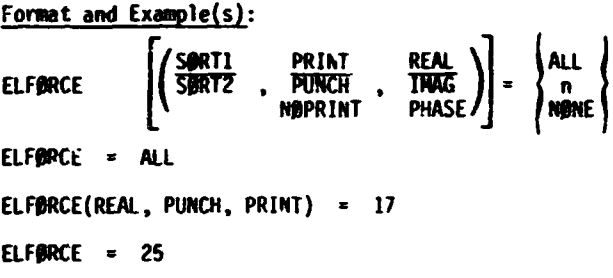

ELFBRCE(SØRT2, NØPRINT) = ALL

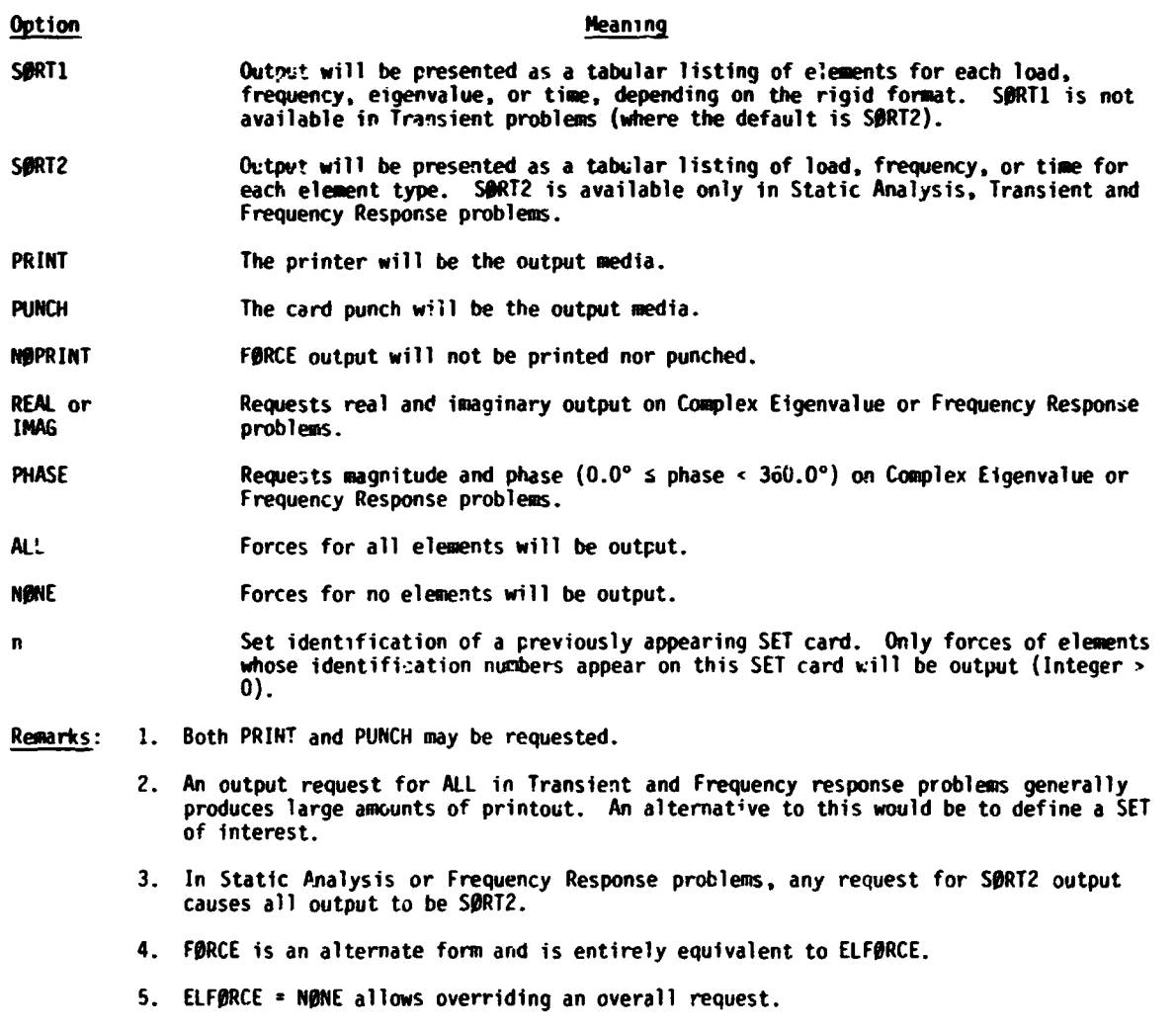

**6. In** heat transfer analysis, ELFBRCE output consists of heat flaw through and out of the elements.

# $2.3 - 17 (04/30/85)$

Case Control Data Card ELSTRESS - Element Stress Output Request

Description: Requests form and type of element stress output.

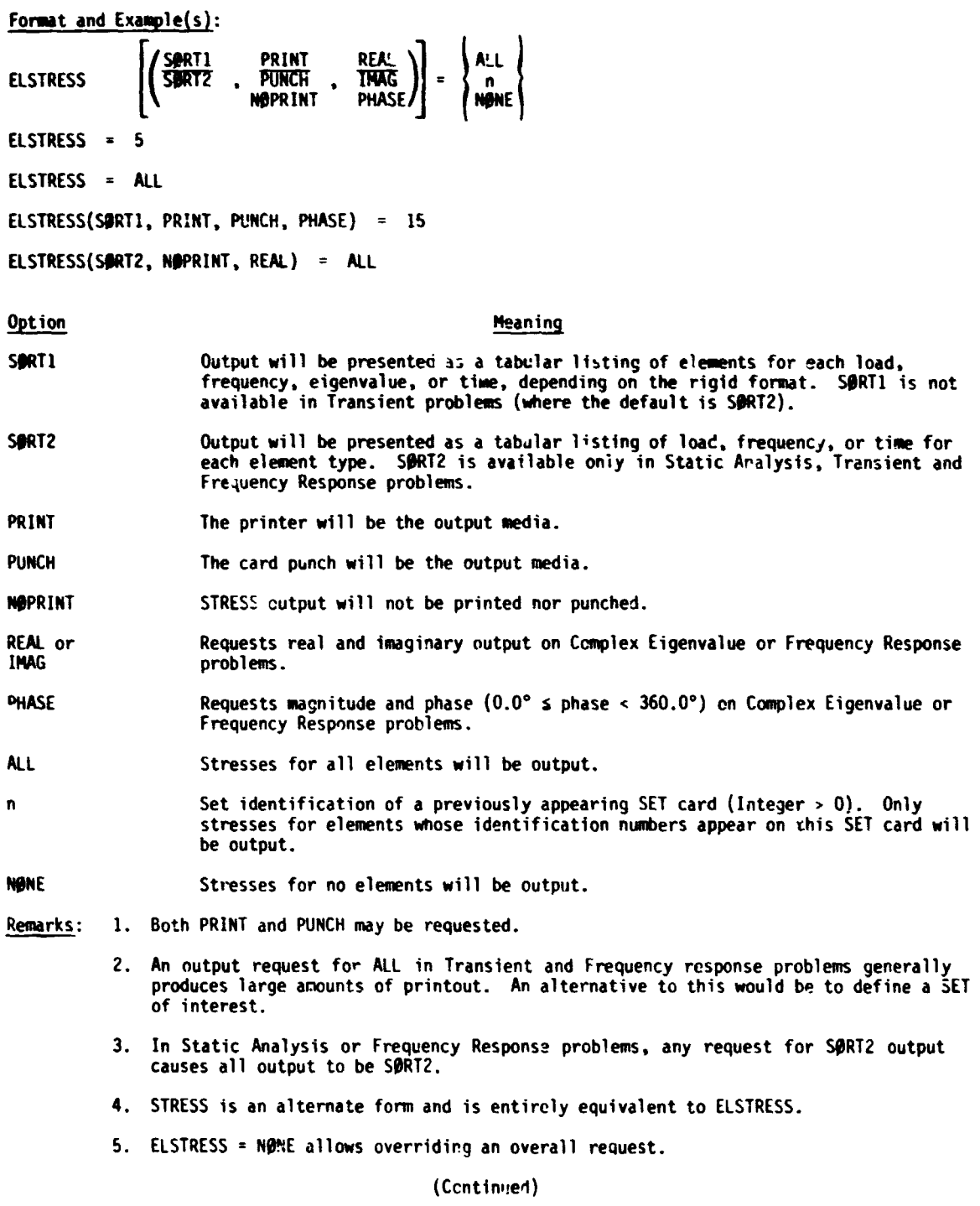

# $2.3 - 18$  (04/30/85)

#### CASE CONTROL **DECK**

# ELSTRESS (Cont.)

6. If element stresses in saterial coordinate system are desired (only for TRIA1. TRIAL', **QUAD1** and **WAD2** elements and cnly in Rigid Format 1). the parameter STRESS INIAZ, QUADI and QUADZ elements and chiy in Kigia rormat 1), the parameter SIRESS<br>(see the description of the PARAM bulk data card in Section 2.4.2) should be set to<br>be a positive integer. If, in addition to element stress

 $2.3 - 18a (04/30/85)$ 

Case Control Data Card SCAN - Output Scan Request.

Description: Scan output data and eliminate values that do not meet the specification set by this SCAN card.

Format and Example(s):

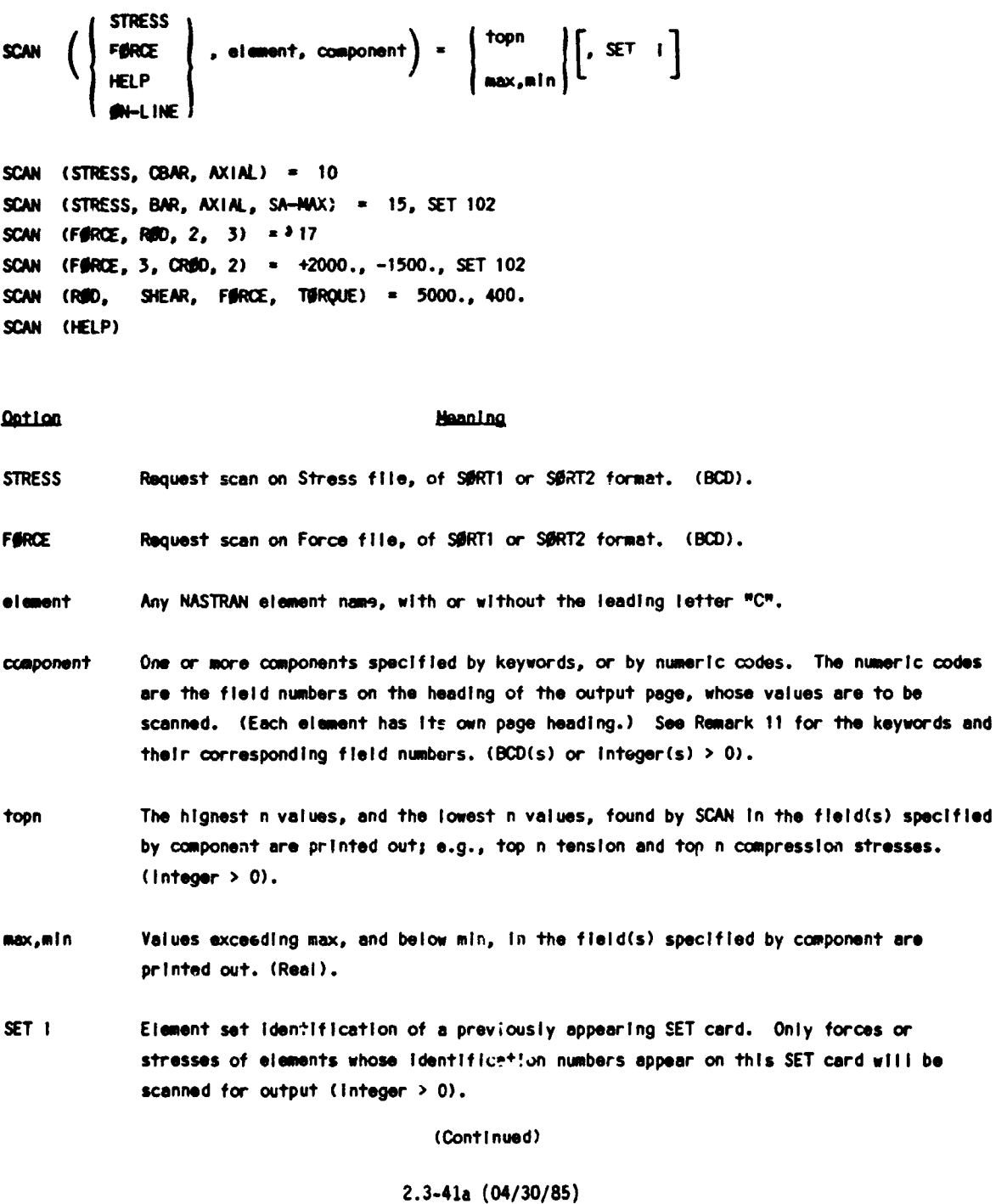

# 16

#### CASE CONTROL DECK

# SCAN (Cont.)

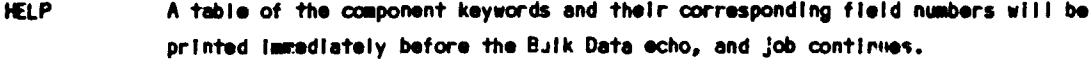

- **EN-LINE** Request SCAN operation to be run on-line under real-time environment.
- Remarks: 1. Multiple SCAN cards can be requested in a NASTRAN run. They do not override one anott.er.
	- 2. A SC/N card specifies only one element type; an element type can have more than one SCAN card.
	- 3. More than one component field can be requested in a SCAN card. However, these fields will be scanned together as a group.
	- 4. SCAN sorts and prints the scanned values in descending order. All fields of the same output line are printed.
	- 5. If the component keyword is misspelled, a list of the valid names and their corresponding fields will be printed automatically. Job will be flagged for fatal error termination.
	- 6. Some component keywords imply multi-field scan; e.g., "AXIAL" may imply axial forces for grid points 1, 2, 3, etc.
	- 7. Component numeric code specifies field numbers 1 through 62 only.
	- 8. Normally SCAN will scan only data already generated for the Output File Processor (ØFP). That is, SCAN cannot scan data that have not been created. However, if no ELSTRESS (or STRESS) card is specified before a stress SCAN card, a STRESS card is generated Internally in the following form:

STRESS (SØRT1, NØPRINT, REAL) = ALL

Forces are handled similarly.

- 9. The Label line (after TITLE and SUBTITLE) is limited to 36 characters. The rest of the line is replaced by SCAN header.
- 10. When the ØN-LINE option is requested, all other input parameters are not needed on the SCAN card. These parameters will be prompted on the CRT screen by the computer system when the SCAN module is executed.

(Continued)

#### $2.3 - 41b (04/30/85)$

# SCAN (Cont.)

11. The component keywords for stress and force, and their corresponding output field numbers, are listed below:

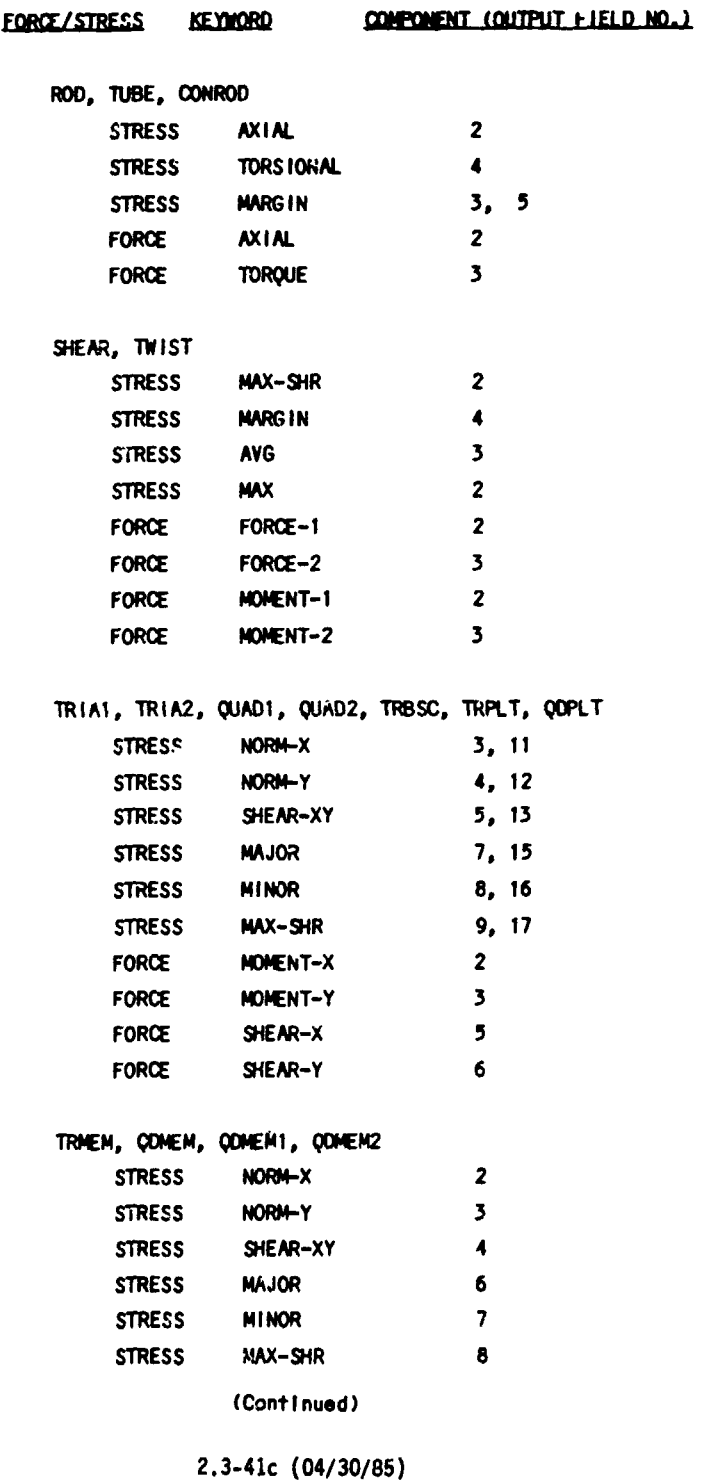

18

# CASE CONTROL DECK

# SCAN (Cort.)

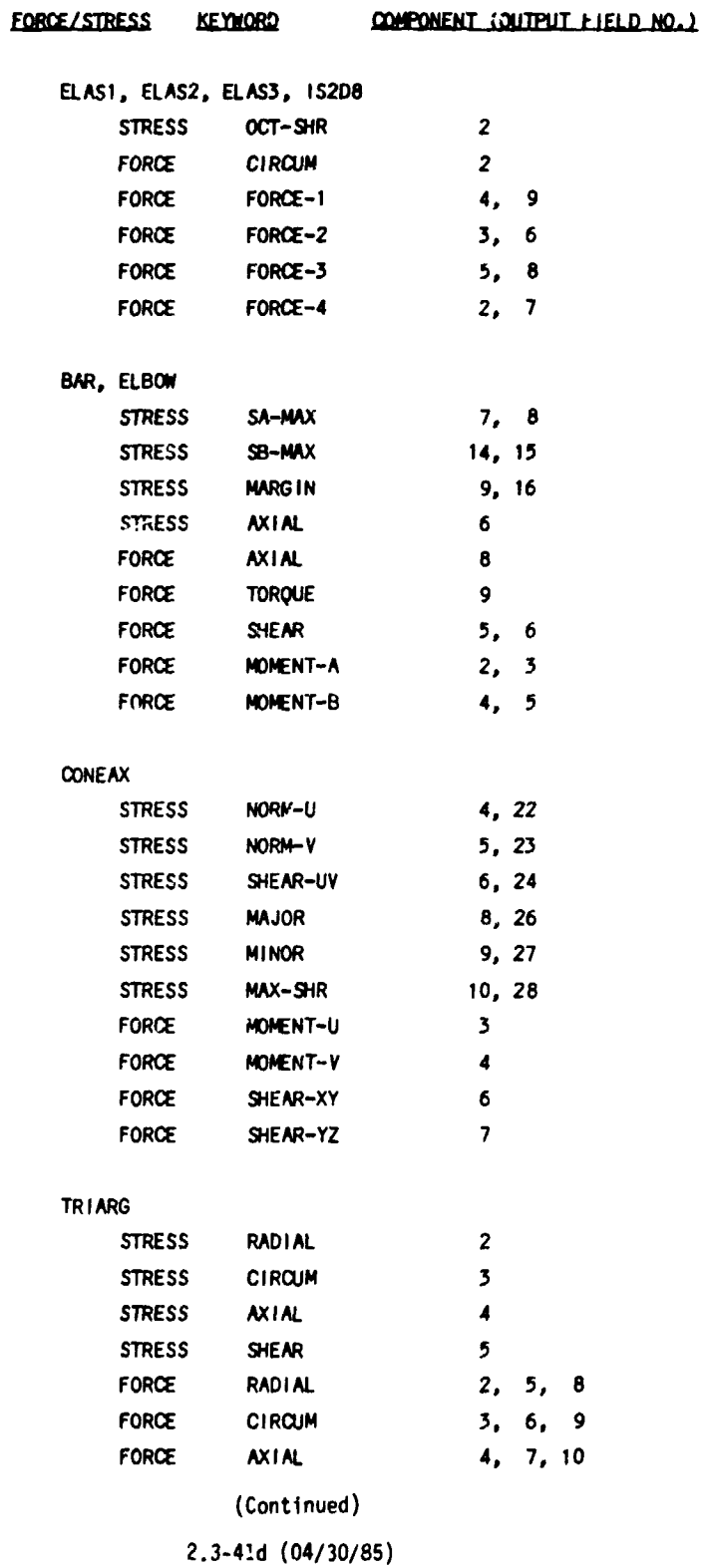

# CCAN (Cont.)

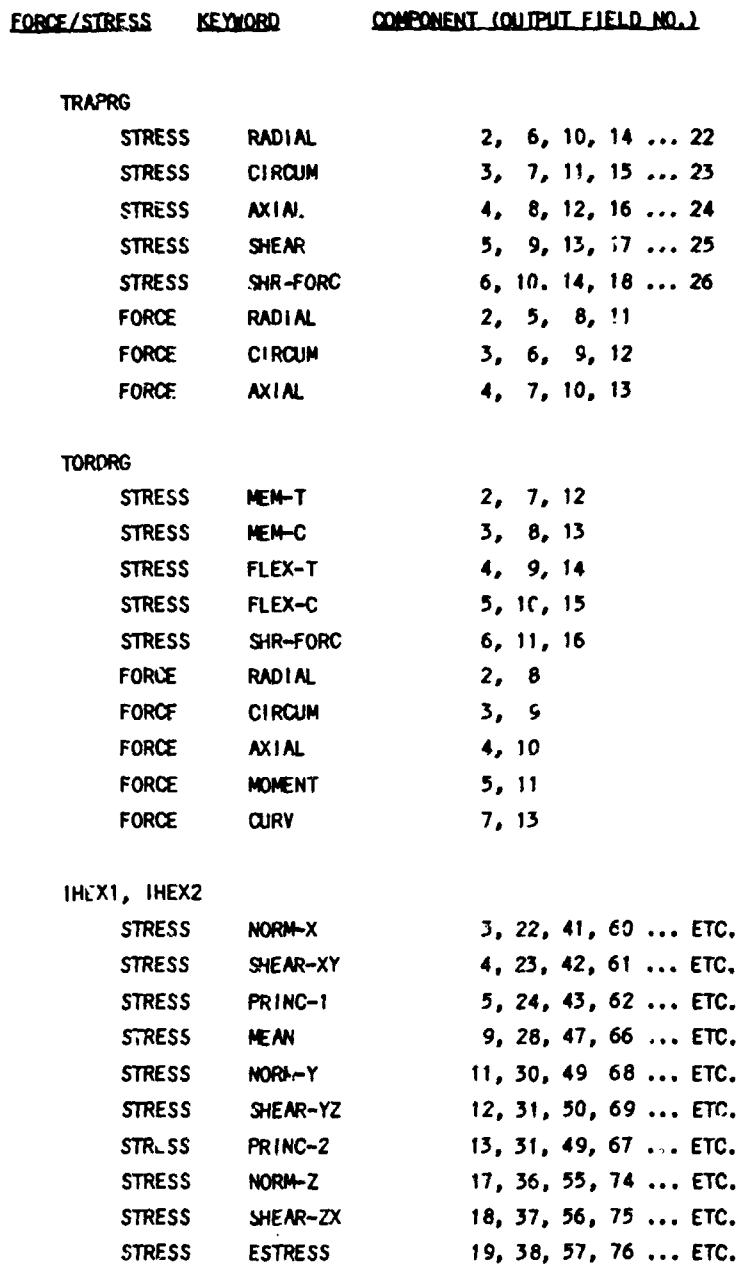

(Continued)

 $2,3-41e (04/30/85)$ 

# CASE CONTROL DECK

SCAN (Cont.)

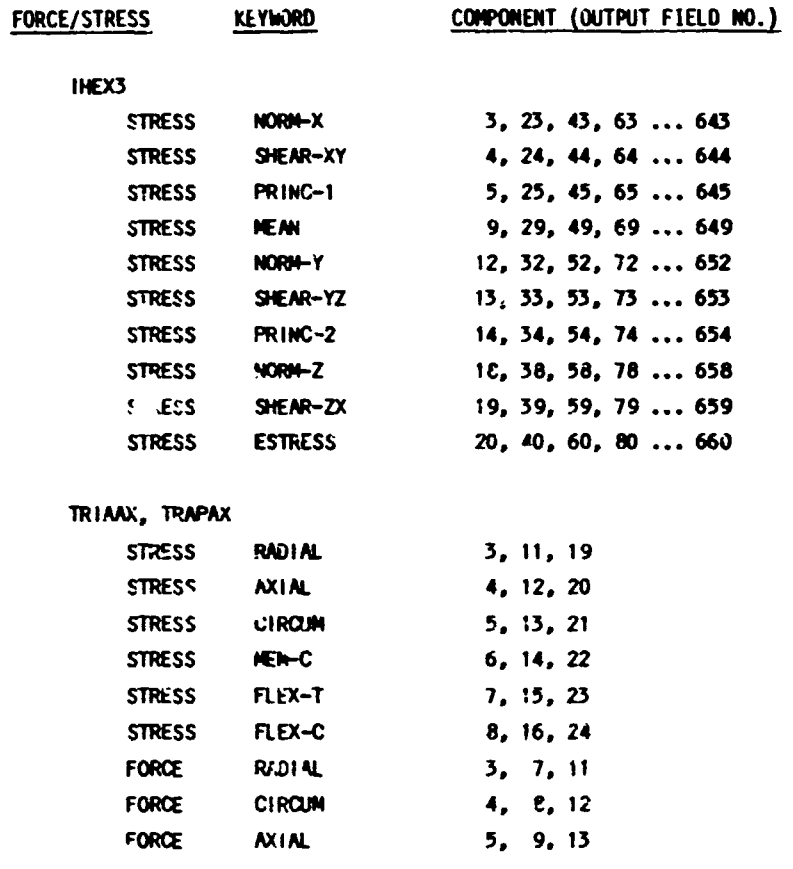

Use output field numbers(s) to specify component(s) for elements or keywords not Histed above. See sections 2.3.51 and 2.3.52 of the NASTRAN Programmer's Manual for additional element stress and force component definitions.

 $2.3-41f(04/30/85)$ 

Input Data Card NOLINS - Nonlinear Transient Response Dynamic Load

Description: Defines nonlinear transient forcing functions of the form.

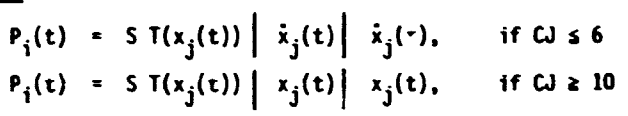

Formet and Example:

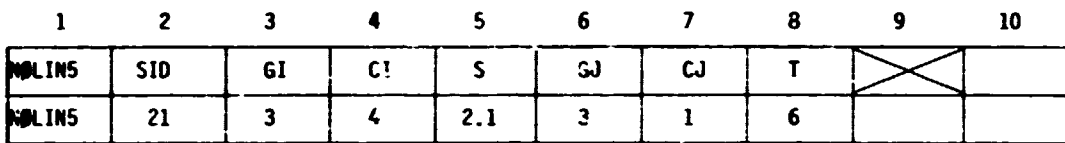

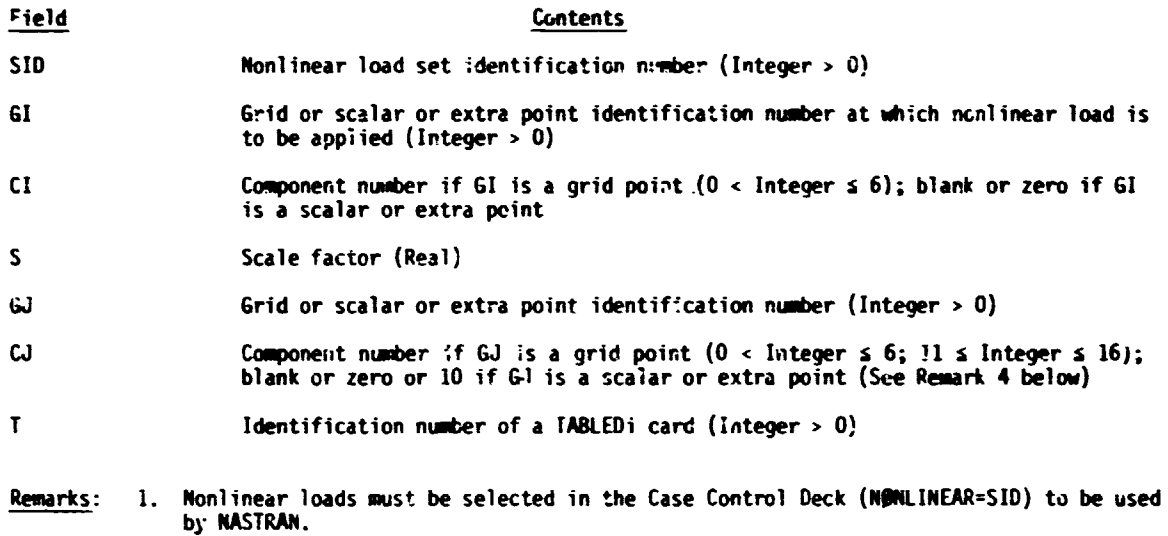

2. Noniinear loads may not be referenced on a DLØAD card.

- 3. All coordinates referenced on NGLIN5 cards must be members of the solution set.<br>This means the u<sub>e</sub> set for modal formulation and the u<sub>d</sub> = u<sub>e</sub> <sup>+</sup> u<sub>a</sub> set for<br>direct formulation.
- 4. The permissible values for the component number CJ are given in the following table:

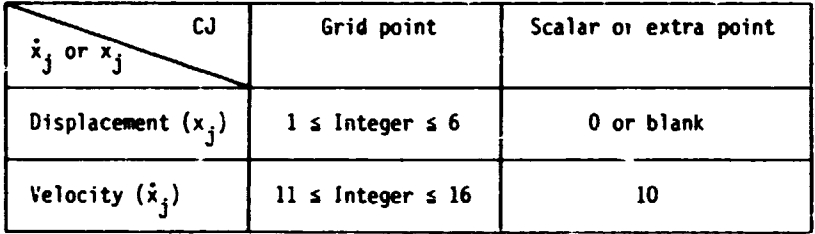

(Continued)

 $2.4 - 205a (04/30/85)$ 

#### **BULK DATA DECK**

# **NOLINS** (Cont.)

Note that velocity components are represented by integers ten greater than the corresponding displacement components.

5. Velocity  $(\dot{x}_j)$  is determined from the relation

$$
\dot{x}_{j,t} = \frac{x_{j,t} - x_{j,t-1}}{\Delta t}
$$

where  $\Delta t$  is the time increment and  $x_{j,t}$  and  $x_{j,t-1}$  are the displacements at time t and at the previous time step respectively.

6. Since the forcing functions  $P_i(t)$  is a product of TABLEDi, displacement, velocity and the scale factor S, any zero value of these quantities will make  $P_{\hat{i}}(t)$  equal to zero. This condition may occur when initial displacement or velocity are zeros, and no other load applied to the structure

#### **BULK DATA DECK**

### PA:XH (Cont.)

- am. STRESS optional in static analysis (rigid format 1). This permater controls the transformation of element stresses to the material coordinate system. Conly for TRIAI, TRIAZ, QUADI and QUADZ elements). If it is a positive integer, the stresses for these elements are transformed to the auterial coordinate system. If It is zero, stresses at the connected grid points are also computed in addition to the element stresses in the material coordinate system. A negative inteour value results in no transformation of the stresses. The default value is  $-1$ .
- an. STRAIM optional 'n static analysis (rigid format 1). This permaneter controls the transformation of element strains/curvatures to the material coordinate system (only for TRIA1, TRIA2, QUAD1 and QUAD2 elements). If it is a positive Integer, the strains/curvatures for these olaments are transformed to the material coordinate system. If it is zero, strains/curvatures at the connected orid points are also computed in addition to the element strains/curvatures in the material coordinate system. A negative integer value results in no transformation of the strains/curvatures. The default value is -1.
- ao. MINPIS optional in static analysis (rigid format 1). A positive integer value of this parameter specifies the number of closest independent points to be used In the Interpolation for computing stresses or strains/curvatures at grid points (only for TRIA1, TRIA2, QUAD1 and QUAD2 elements). A magative integer value or O specifies that all independent points are to be used in the interpolation. The default value is 0.
- ap. Wille optional in all rigid formats. The volume computations for the 2-D and 3-D elements are activated by this parameter when they are generated in ENG. The results are multiplied by the real value of this parameter. If the 7th output data block of the ENG module were specified (via DNAP-alter), the element ID's, volumes, surface areas (see (aq) below), SIL, and grid point coordinates would be saved in the data block, a GINO written file. If the 7th output data block were one of the INPI (1s1,2,3,...,9,T) files, the same element duty would be saved, in a FORTRAN binary written flie. The following table summarizes the data being saved.

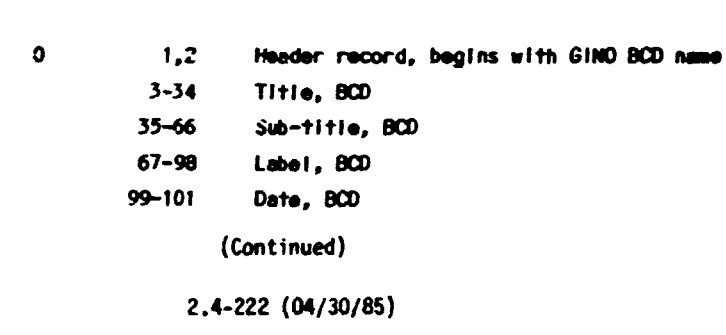

**CONTENTS** 

**RECORD** 

**MORDS** 

# PARAM (Cont.)

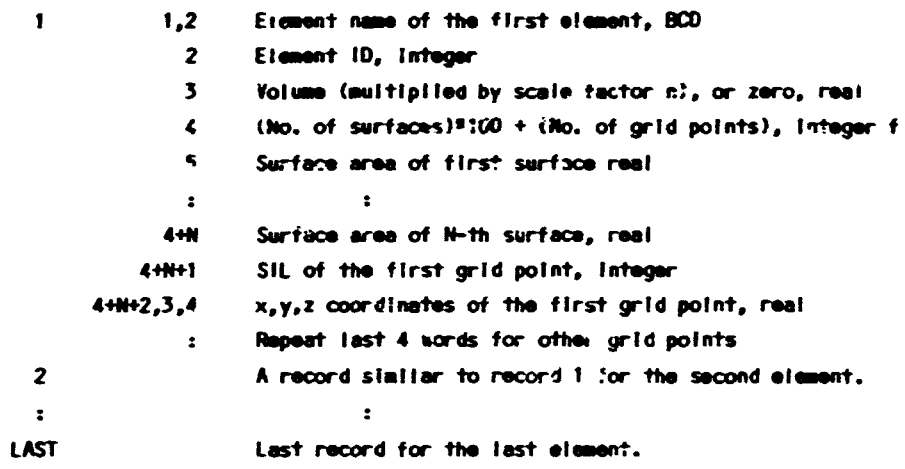

- The trailer of the output data block has the following information: Mord  $1 = LAST$  (No, of records written, header excluded), Nords 2 thru 5 contain no useful information.
- aq. SIRFACE optional in all rigid formats. The computations of the external surface areas for the 2-D and 3-D elements are activated by this parameter when they are gencrated in EMS. The results are multiplied by the real value of this parameter. See (ap) for the case where the surface areas are to be saved in an ouput file. The surface areas of the 3-D elements are defined below:

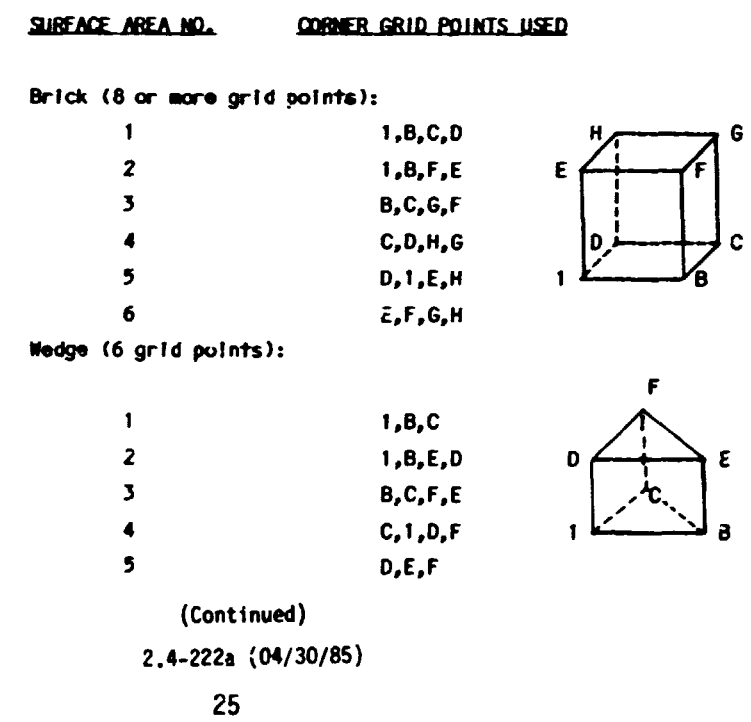

l c

 $\pmb{\epsilon}$ 

 $\mathbf{a}$ 

# **BULK DATA DECK**

# **PAM (Cart.)**

# Tetrahedron (4 grid points):

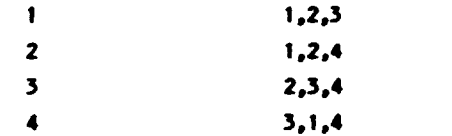

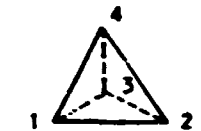

2.4-222b (04/30/85)

#### STRUCTURE PLOTTING

Structure Plot Data Card <u>PL@T</u> - Plot Generation<br>
Description: Specifies ali p<sup>1</sup>ot parameters so a<br>
- Format:<br>
- Format:<br>
- Format: (STATIC)<br>
- Format: Description: Specifies all plot parameters so as to cause plots to be generated for the selected plotter.

(3. etc.] ::: ::I] tl. **t2**  

**FMAXIMUM DEFORMATION d].** 

$$
\begin{bmatrix}\nSET j1][\text{BRICH k1}]\n\end{bmatrix}\n\begin{bmatrix}\nSWMETRY \\
ANTISVMERTRY\n\end{bmatrix}\n\begin{bmatrix}\nPER \\
OENSITY\n\end{bmatrix} \n\begin{bmatrix}\nSYMBGLS m[, n]\n\end{bmatrix}\n\begin{bmatrix}\nSLEIMERS \\
RQENSITY\n\end{bmatrix}\n\begin{bmatrix}\nSNBGLS m[, n]\n\end{bmatrix}\n\begin{bmatrix}\nSLEIMENTS \\
RQITLIMFC, VECTBR\n\end{bmatrix}
$$

 $[SET j2][ $\theta$ RIGIN k2] ... etc.$ 

#### Option Meaning

- 1. STATIC Plot static deformations in Rigid Formats 1, 2, 4, 5, 6 and 14; Heat Rigid Formats 1 and 3; Aero Rigid Format 11.
	- **MBOAL** Plot mcde shapes in Rigid Formats 3, 5, 13 and 15.
	- **CMODAL** Plot mode shapes in Aero Rigid Format 10.
	- FREQUENCY Plot frequency deformations . Rigid Formats 8 and 11 and Aero Rigid Format 11.
	- TRANSIENT Plot transient deformations in Rigid Formats 9 and 12; Heat Rigid Format 9; **Aero** Rigid Format 11.
- 2. DEFBRMATION Nonzero integers(i) foilowing refer to subcases that are to be plotted. Default is 611 subcases. See SHAPE ana VECTOR for use of **"6"** cornrand.
	- VELBCITY Nonzero integers(i) following refer to subcases that are to be plotted. Default is all subcases.
	- ACCELERATIBN Nonzero integers(i) folloning refer to subcases that are to be plotted. Default is all subcases.
- 3. CØNTØUR Refers to stress or displacement contour lines and values. If deformed plots are requested, then the contours will be drawn on the defonned shape. If an underlay is requested (via **'Ow** in the subcase string), the contours will be drawn on the undefonned shape.

(Continued)

#### 4.2-25 (04/30/85)

#### STRUCTIJRE PLOTTING

# PLØT (Cont.)

RXY or RXZ or RYZ - requesting vector sum of two components

- 
- R requesting total vector deformation
- N - used with any of the above combinations to request no underlay shape be dram.

All plots requesting the VLCTOR option shall have an underlay generated of the undeformed shape using the same sets, PEN 1 or DENSITY 1, and symbol 2 (if Supply is specified). If SHAPE and VECTOR are specified, the underlay will<br>driven to the there is used with DEFORMATION. It will be the deformed shape<br>when not used and will be both deformed and undergrade and undergraded whe not used and will be both deformed and undeformed shapes when it is used.<br>The part of the vector at the grid point will be the tail when the underlay is<br>undeformed and the head when it is deformed. If the "N" parameter valid.

- 16. **BUTLINE** Connecting lines between grid points that lie on the boundary of the structural model will be plotted. The outline will reflect the deformed shape unless "O" is included in the subcase string. The WTLINE option will be ignored if the CONTOUR option is not also requested.
- 17. HIDDEN Provides a hidden image plot of the elements in the plot set. The HIDDEN option will be ignored if the CBNTBUR option is also requested. The WE1 option should not be used with the HIDDEN option.
- 18. SHRINK s The real value (s) is the factor used to shrink or reduce elements within connecting grid points. The value s is limited to 0.1 to 1.0 with a default value of 0.75.
- 19. WFIND Disenables the automatic FIND for this plot. That is, the SET defined for the present plot will be drawn using the SCALE, VANTAGE PØINT and ØRIGIN from the previous PLBT comand.
- Remarks: 1. The plot card is required to generate plots. Each logical card will cause one picture to be generated for each subcase, mode or time step requested, using the current parameter values.
	- 2. If only the word PLØT appears on the card, a picture of the undeformed structure will be prepared using the first defined set and the first defined origin.
	- **3.** If no FIND card is given after the previous PLBT card, the specified set on the PLBT card is used to perform an Automatic Find operation.

#### Examples :

Following are some examples illustrating the use of the <sup>9</sup>LOT card:

1. PLBT

Undefcrmed SHAPE using first defined SET, first defined BRIGIN and PEN 1 (or DENSITY 1).

2. PLØT SET 3 ØRIGIN 4 PEN 2 SHAPE SYMBØLS 3 LABEL

Undeformed SHAPE using SET 3, BRIGIN 4, PEN 2 (or DENSITY 2) with each grid point of the set having **i** + placed at its location, and its identification number printed the set having  $\omega$  + placed at its location, and its identification number printed adjacent to it.

(Continued)

# 4.2-29 (04/30/85)

#### PLOTTING

#### PLOT (Cont.)

3. PLOT **MOCAL DEFORMATION 5 SHAPE** 

Modal deformations as defined in subcase 5 using first defined SET, first defined modal deformations as defined in subcase 5 using first defined sci, first defined<br>BRIGIN, and PEN 1 (or DENSITY 1). Subcases must have previously been defined in the<br>Case Control Deck via the use of MMDES cards, otherwise assumed subcase 1.

**4. PLOT STATIC DEFORMATION 0, 3 THRU 5, 8 PEN 4, SHAPE** 

Static defamations as defined in subcases 3, 4, 5 and **d,** deformed SHAPE; drawn with PEN 4, using first defined SET and @RIGIN, underlayed with undeformed SHAPE drawn with PEN 1. This command will cause four plots to be generated.

- **5. PLØT STATIC DEFØRMATIØN 0 THRU 5,** 
	- SET 2 ORIGIN 3 PEN 3 SHAPE.
	- SET 2 GRIGIN 4 PEN 4 VECTORS XYZ SYMBOLS 6,
	- SET 35 SHAPE

Deformations as defined in subcases 1, 2, 3, 4 and 5, undeforned underlay with PEN 1, consisting of SET 2 at ØRIGIN 3, SET 2 at ØRIGIN 4 (with an \* placed at each grid point location), and SET 35 at BRIGIN 4. Deflected data as follows: SHAPE using SET 2 at BRIGIN 3 (PEN 3) and SET 35 at BRIGIN 4 (PEN 4); 3 VECTBRS (X, Y and Z) drawn at each grid point of SET 2 at BRIGIN 4 (PEN 4) (less any excluded grjd points), with **0** placed at the end **cf** each vector.

- **6. PLØT STATIC DEFØRMATIØNS 0, 3, 4,** 
	- SET 1 ORIGIN 2 DENSITY 3 SHAPE,
	- SET 1 SYMMETRY Z SHAPE.
	- SET 2 ORIGIN 3 SHAPE,
	- SET 2 SWETRY **Z** SHAPE

Static deformations as defined in subcases 3 and 4, both halves of a problem solved by symmetry using the X-Y principal plane as the plane of symmetry. SET 1 at ORIGIN 2 and SET 2 at ØRIGIN 3, with the deformed shape plotted using DENSITY 3 ard the<br>unde:ormed structure plotted using DENSITY 1. The deformations of the "opposite" half will be plotted to correspond to symmetric loading. This command will cause two plots to be generated.

- 7. PLØT TRANSIENT DEFØRMATIØN 1, TIME 0.1, 0.2, MAXIMUM DEFØRMATIØN 2.0, SET 1, ØRIGIN 1, PEN 2,
	- SYMBØLS 2, VECTØR R

Transient deformations as defined in subcase 1 for time = 0.1 to time = 0.2, using SET 1 at  $\beta$ RIGIN 1. The undeformed shape using PEM or DENSITY 1 with an  $*$  at each grid point location will be dram as an underlay for the resultant deformation vectors using PEN or DENSITY 2 with an typed at the end of each vector drawn. In addition, a plotted value of d<sub>max</sub>/2.0 (where d<sub>max</sub> is the value specified on the

MAXIMUM DEFØRMATIØN card) will be used for the single maximum deformation occurring on any of the plots produced. All other deformations on all other plots wi!l be scaled relative to this single maximum defonnation. This cmand will cduse a plot to be generated for each output time step which lies between 0.1 and 0.2.

(Continued)

4.2-30 (04/30/85)

#### STRUCTURE PLOTTING

#### PLØT (Cont.)

8. PLØT CHØDAL DEFØRMATIØN PHASE LAG 90., SET 1 VECTØR R

The imaginary part of the complex mode shape will be plotted for SET 1.

9. PLØT CØNTØUR 2

PLØT CØNTØUR 2 ØUTLINE

**CONTOUR MINPRIN** 

PLØT STATIC DEFØRMATIØN CØNTØUR 1 ØUTLINE

The first PLbT card will cause Major Principal Stress contours to be plotted on the undefornrd shape of the complete nodel and the second PLBT card will cause the outline of the model to be plotted due to the defaults associated with the CØNTØUR card. Contour stress plots of the Minor Principal Stress will be plotted on the outline of the deforned shape by the third PLBT card.

10. FL@T XT 10 SHRINK .85

The undeformed shape of the elements defined by SET 10 will be drawn, with element sizes reduced to 85 percent of the scaled size. Grid locations will be at tomatically scaled to fill the image area.

- 11. SET 10 = **%.L** 
	- SET 20 = **fCO** THRU 200 FIND SCALE ORIGIN 1 SET 10 PLBT SET I0 PLBT SET 20 N@FIND PLBT SET 20

There will be 3 frames of the undeformed structure plotted. The first will display the entire structure, scaled to fill the image area. The second frame will display elemnts 100 thru 200, using the scale for the previous plot. The third frame will display elements 100 thru 200. scaled **:3** fill the image area.

4.2-31 (04/30/85)